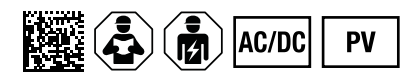

# **ISOMETER® isoPV425 mit Ankoppelgerät AGH420**

Isolationsüberwachungsgerät für ungeerdete DC-Stromkreise (IT-Systeme) für Photovoltaikanlagen bis 3(N)AC, AC 690 V und DC 1000 V

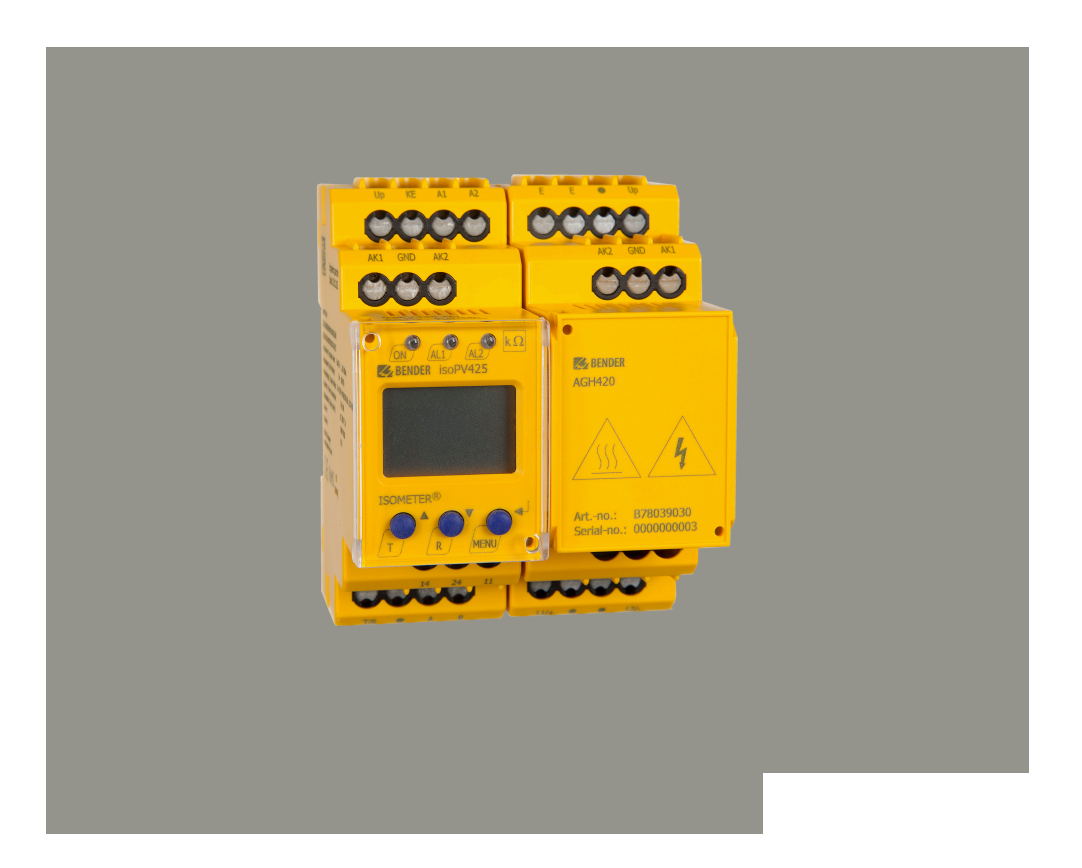

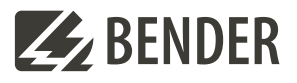

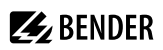

## **Inhaltsverzeichnis**

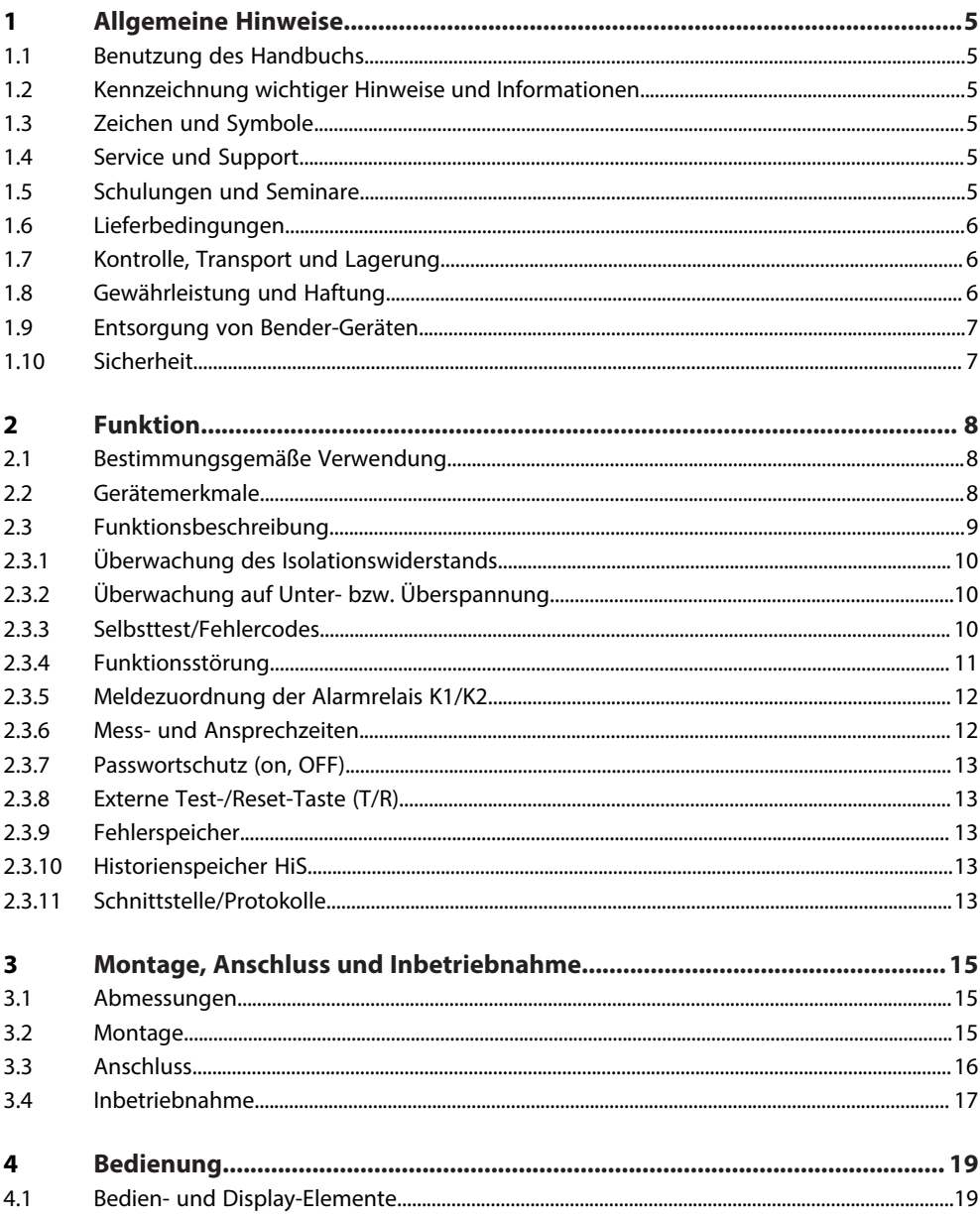

# **Z** BENDER

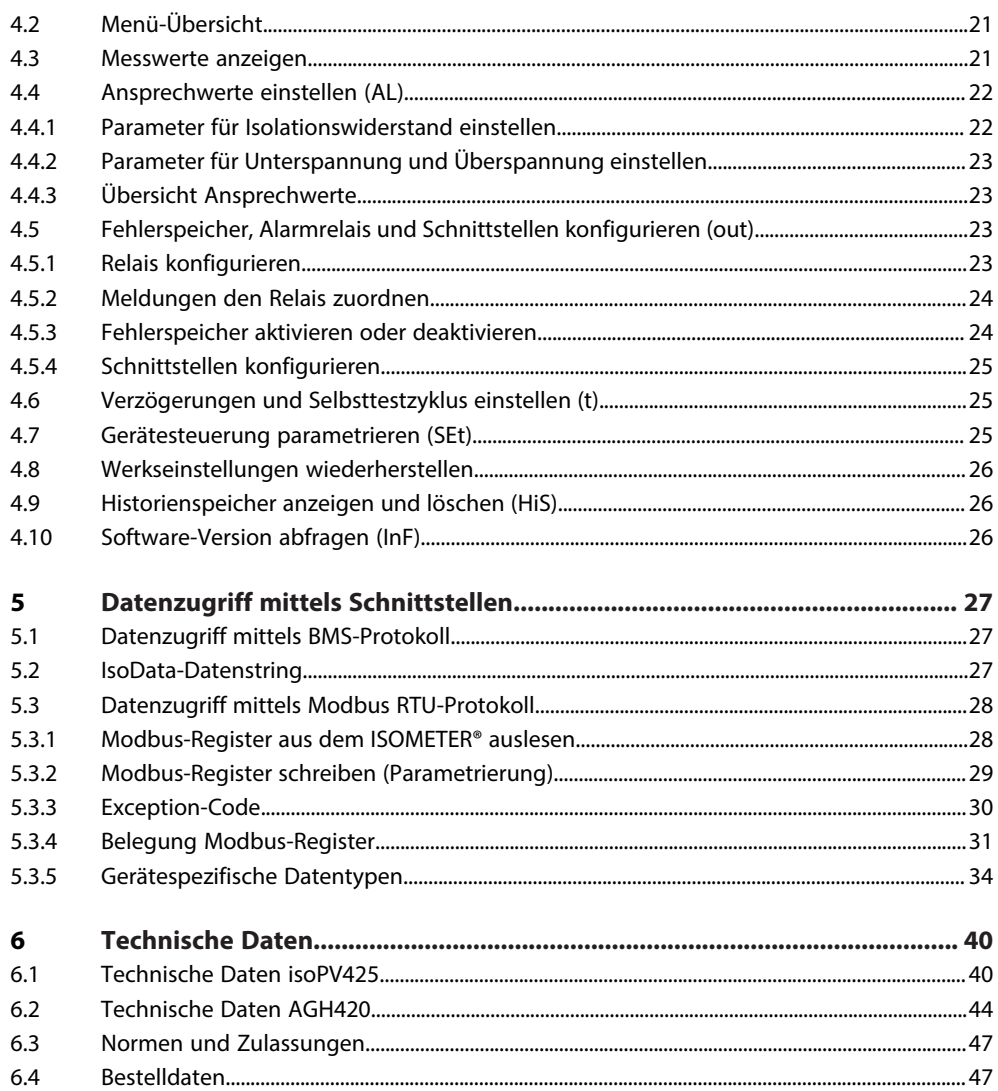

 $\overline{4}$ 

## <span id="page-4-0"></span>**1 Allgemeine Hinweise**

## <span id="page-4-1"></span>**1.1 Benutzung des Handbuchs**

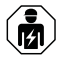

## **HINWEIS**

Dieses Handbuch richtet sich an Fachpersonal der Elektrotechnik und Elektronik! Bestandteil der Gerätedokumentation ist neben diesem Handbuch die Verpackungsbeilage "Sicherheitshinweise für Bender-Produkte".

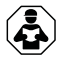

## **HINWEIS**

Lesen Sie das Handbuch vor Montage, Anschluss und Inbetriebnahme des Gerätes. Bewahren Sie das Handbuch zum Nachschlagen griffbereit auf.

## <span id="page-4-2"></span>**1.2 Kennzeichnung wichtiger Hinweise und Informationen**

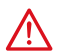

#### **GEFAHR**

Bezeichnet einen hohen Risikograd, der den Tod oder eine schwere Verletzung zur Folge hat.

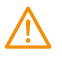

## **WARNUNG**

Bezeichnet einen mittleren Risikograd, der den Tod oder eine schwere Verletzung zur Folge haben kann.

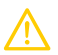

1

#### **VORSICHT**

Bezeichnet einen niedrigen Risikograd, der eine leichte oder mittelschwere Verletzung oder Sachschaden zur Folge haben kann.

*Informationen können bei einer optimalen Nutzung des Produktes behilflich sein.*

## <span id="page-4-3"></span>**1.3 Zeichen und Symbole**

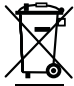

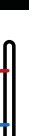

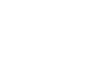

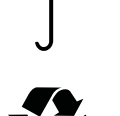

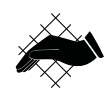

Entsorgung Vor Nässe schützen Vor Nässe schützen Vor Staub schützen

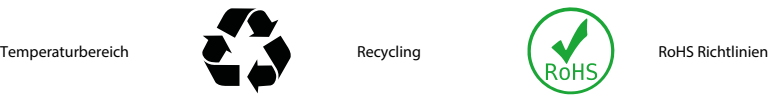

## <span id="page-4-4"></span>**1.4 Service und Support**

Informationen und Kontaktdaten zu Kunden-, Reparatur- oder Vor-Ort-Service für Bender-Geräte sind unter [www.bender.de > service-support > schnelle-hilfe](https://www.bender.de/service-support/schnelle-hilfe/) einzusehen.

## <span id="page-4-5"></span>**1.5 Schulungen und Seminare**

Regelmäßig stattfindende Präsenz- oder Onlineseminare für Kunden und Interessenten:

[www.bender.de > Fachwissen > Seminare.](https://www.bender.de/fachwissen/seminare)

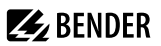

## <span id="page-5-0"></span>**1.6 Lieferbedingungen**

Es gelten die Liefer- und Zahlungsbedingungen der Firma Bender GmbH & Co. KG. Sie sind gedruckt oder als Datei erhältlich.

Für Softwareprodukte gilt:

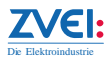

["Softwareklausel zur Überlassung von Standard-Software als Teil von Lieferungen, Ergänzung](https://www.bender.de/fileadmin/content/BenderGroup/Documents/Terms%20and%20Conditions/de/Softwareklausel_de.pdf) [und Änderung der Allgemeinen Lieferbedingungen für Erzeugnisse und Leistungen der](https://www.bender.de/fileadmin/content/BenderGroup/Documents/Terms%20and%20Conditions/de/Softwareklausel_de.pdf) [Elektroindustrie"](https://www.bender.de/fileadmin/content/BenderGroup/Documents/Terms%20and%20Conditions/de/Softwareklausel_de.pdf)

## <span id="page-5-1"></span>**1.7 Kontrolle, Transport und Lagerung**

Kontrolle der Versand- und Geräteverpackung auf Transportschäden und Lieferumfang. Bei Beanstandungen ist die Firma umgehend zu benachrichtigen, siehe ["www.bender.de > Service & Support](https://www.bender.de/service-support)".

Bei Lagerung der Geräte ist auf Folgendes zu achten:

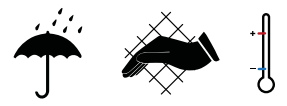

## <span id="page-5-2"></span>**1.8 Gewährleistung und Haftung**

Gewährleistungs- und Haftungsansprüche bei Personen- und Sachschäden sind ausgeschlossen bei:

- Nicht bestimmungsgemäßer Verwendung des Gerätes.
- Unsachgemäßem Montieren, Inbetriebnehmen, Bedienen und Warten des Gerätes.
- Nichtbeachten der Hinweise im Handbuch bezüglich Transport, Inbetriebnahme, Betrieb und Wartung des Gerätes.
- Eigenmächtigen baulichen Veränderungen am Gerät.
- Nichtbeachten der technischen Daten.
- Unsachgemäß durchgeführten Reparaturen
- der Verwendung von Zubehör und Ersatzteilen, die seitens der Herstellerfirma nicht vorgesehen, freigegeben oder empfohlen sind
- Katastrophenfällen durch Fremdkörpereinwirkung und höhere Gewalt.
- Montage und Installation mit nicht freigegebenen oder empfohlenen Gerätekombinationen seitens der Herstellerfirma.

Dieses Handbuch und die beigefügten Sicherheitshinweise sind von allen Personen zu beachten, die mit dem Gerät arbeiten. Darüber hinaus sind die für den Einsatzort geltenden Regeln und Vorschriften zur Unfallverhütung zu beachten.

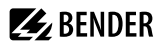

## <span id="page-6-0"></span>**1.9 Entsorgung von Bender-Geräten**

Beachten Sie die nationalen Vorschriften und Gesetze zur Entsorgung des Gerätes.

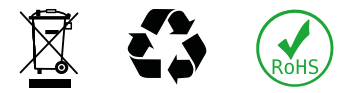

Weitere Hinweise zur Entsorgung von Bender-Geräten unter

[www.bender.de > Service & Support](https://www.bender.de/service-support)

## <span id="page-6-1"></span>**1.10 Sicherheit**

Die Verwendung des Geräts außerhalb der Bundesrepublik Deutschland unterliegt den am Einsatzort geltenden Normen und Regeln. Innerhalb Europas gilt die europäische Norm EN 50110.

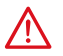

**GEFAHR** *Lebensgefahr durch Stromschlag!*

*Bei Berühren von unter Spannung stehenden Anlageteilen besteht Gefahr*

- eines lebensgefährlichen elektrischen Schlages,
- von Sachschäden an der elektrischen Anlage,
- der Zerstörung des Gerätes.

Stellen Sie vor Einbau des Gerätes und vor Arbeiten an den Anschlüssen des Gerätes sicher, dass die Anlage spannungsfrei ist. Beachten Sie die Regeln für das Arbeiten an elektrischen Anlagen.

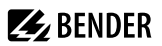

## <span id="page-7-0"></span>**2 Funktion**

## <span id="page-7-1"></span>**2.1 Bestimmungsgemäße Verwendung**

Das ISOMETER<sup>®</sup> überwacht den Isolationswiderstand R<sub>F</sub> von ungeerdeten AC/DC-Hauptstromkreisen (IT-Systemen) mit Netznennspannungen von 3(N)AC, AC/DC 0…690 V oder DC 0…1000 V.

Die in 3(N)AC-, AC/DC-Systemen vorhandenen gleichstromgespeisten Komponenten haben keinen Einfluss auf das Ansprechverhalten, wenn mindestens ein Laststrom von DC 10 mA fließt. Durch die separate Versorgungsspannung U<sub>S</sub> ist auch die Überwachung eines spannungslosen Systems möglich.

Das ISOMETER® wird stets mit dem Ankoppelgerät AGH420 betrieben.

Um die Forderungen der jeweiligen Normen zu erfüllen, ist das Gerät an die Anlagen- und Einsatzbedingungen vor Ort anzupassen. Beachten Sie die in den technischen Daten angegebenen Grenzen des Einsatzbereichs.

Eine andere oder darüber hinausgehende Benutzung gilt als nicht bestimmungsgemäß.

- *Zwischen L1/+ und L2/– muss für die korrekte Funktion des ISOMETER®s ein Netzinnenwiderstand ≤ 1 kΩ* 1 *über die Quelle (z. B. Transformator) oder die Last vorhanden sein.*
- *Die Meldung des ISOMETER®s muss auch dann akustisch und/oder optisch wahrnehmbar sein, wenn das* 1 *Gerät innerhalb eines Schaltschrankes installiert ist.*

## <span id="page-7-2"></span>**2.2 Gerätemerkmale**

- Überwachung für ungeerdete AC- und DC-Systeme mit galvanisch verbundenen Gleichrichtern oder Umrichtern
- Messung der Netznennspannung *U*n (True-RMS) mit Unter-/Überspannungserkennung
- Anlauf-, Ansprech- und Rückfallverzögerung einstellbar
- Messung der Verlagerungsspannungen Netz gegen Erde (L1/+, L2/– gegen PE)
- Automatische Anpassung an die Netzableitkapazität C<sub>e</sub> bis 1000 μF
- Automatischer Geräteselbsttest mit Anschlussüberwachung
- Zwei getrennt einstellbare Ansprechwert-Bereiche von 1…500 kΩ (Alarm 1, Alarm 2)
- Ausgabe der Alarme über LEDs ('AL1', 'AL2'), ein Display und Alarmrelais ('K1', 'K2')
- Ruhe- oder Arbeitsstromverhalten der Relais wählbar
- Messwertanzeige über multifunktionales LC-Display
- Fehlerspeicherung aktivierbar
- Passwortschutz gegen unbefugtes Ändern von Parametern
- RS-485 (galvanisch getrennt) mit folgenden Protokollen:
- BMS (Bender-Messgeräte-Schnittstelle) zum Datenaustausch mit anderen Bender-Komponenten
- Modbus RTU
- IsoData (für kontinuierliche Datenausgabe)

## <span id="page-8-0"></span>**2.3 Funktionsbeschreibung**

Das ISOMETER<sup>®</sup> misst den Isolationswiderstand R<sub>F</sub> sowie die Netzableitkapazität C<sub>e</sub> zwischen dem zu überwachenden Netz (L1/+, L2/–) und Erde (PE). Der Effektivwert der Netznennspannung *U*n zwischen L1/+ und L2/– sowie die Verlagerungsspannungen  $U_{1,1e}$  (zwischen L1/+ und Erde) und  $U_{1,2e}$  (zwischen L2/– und Erde) werden ebenfalls gemessen.

Ab einer Mindestnetznennspannung ermittelt das ISOMETER® den fehlerbehafteten Leiter 'R %'. Der Fehler wird durch ein '+'- oder "-"-Zeichen zum Messwert angezeigt. Der Wertebereich der Anzeige liegt bei ±100 %:

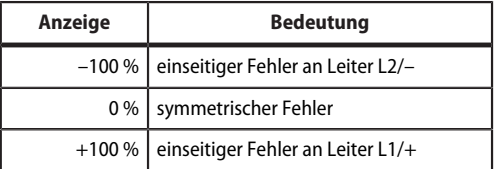

Die Teilwiderstände können aus dem Gesamtisolationswiderstand R<sub>F</sub> und dem fehlerbehafteten Leiter (R %) mit folgender Formel berechnet werden:

- **Fehler an Leiter L1/+:**  $R_{\perp 1F} = (200\% * R_F) / (100\% + R\%)$
- **Fehler an Leiter L2/-:**  $R_{L2F} = (200\% * R_{F}) / (100\% R\%)$

Ebenfalls ab einer Mindestnetznennspannung berechnet das ISOMETER® den Isolationswiderstand *R*UGF aus den Verlagerungsspannungen  $U_{11e}$  und  $U_{12e}$ . Er ist ein Näherungswert für einseitige Isolationsfehler und kann als schnellere Tendenzanzeige für den Fall, dass sich das ISOMETER® an ein stark verändertes Verhältnis von R<sub>F</sub> und C<sub>e</sub> anpassen muss, dienen.

Der ermittelte Fehler lässt sich per Menü einem Alarmrelais zuweisen. Verletzen die Werte *R<sub>F</sub>* oder *U<sub>n</sub>* die aktivierten Ansprechwerte des Menüs 'AL', erfolgt eine Meldung über die LEDs und über die Relais 'K1' und 'K2' gemäß den Einstellungen in der Meldezuordnung im Menü 'out'. Dort kann auch die Arbeitsweise der Relais (n.o./n.c.) eingestellt sowie der Fehlerspeicher 'M' aktiviert werden.

Verletzen die Werte R<sub>F</sub> oder U<sub>n</sub> ihren jeweiligen Rückfallwert (Ansprechwert zuzüglich Hysterese) ununterbrochen nicht mehr für die Dauer t<sub>off</sub>, schalten die Alarmrelais wieder in die Ausgangslage zurück und die Alarm LEDs 'AL1'/'AL2' erlöschen. Ist die Fehlerspeicherung aktiviert, bleiben die Alarmrelais in Alarmstellung und die LEDs leuchten, bis die Reset-Taste 'R' betätigt oder die Versorgungsspannung *U*<sup>s</sup> unterbrochen wird.

Mit der Test-Taste 'T' kann die Gerätefunktion geprüft werden. Die Geräteparametrierung erfolgt über das LC-Display und die frontseitigen Bedientasten und kann durch ein Passwort geschützt werden. Das Gerät kann auch über den BMS-Bus, z. B. mittels eines BMS-Ethernet-Gateway (COM465IP) oder eines Modbus RTU, parametriert werden.

*Das isoPV425 ermittelt die Netzableitkapazität Ce über eine Impedanzmessung, deren Frequenz auf einen* 1 *möglichst genauen Isolationsmesswert angepasst wird. Durch Gleichrichter oder Wechselrichter wird das Messsignal beeinflusst und es kann zu Phasenfehlern kommen, die einen verfälschten Messwert für die Netzableitkapazität Ce zur Folge haben.*

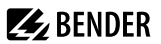

## <span id="page-9-0"></span>**2.3.1 Überwachung des Isolationswiderstands**

Der Isolationswiderstand R<sub>F</sub> wird anhand der Parameter 'R1' (Vorwarnung) und 'R2' (Alarm) überwacht (siehe [Kapitel 4.4](#page-21-0)). Der Wert 'R1' kann nur größer als der Wert 'R2' eingestellt werden. Erreicht oder unterschreitet der Isolationswiderstand R<sub>F</sub> die aktivierten Werte 'R1' oder 'R2', wird dies gemeldet. Überschreitet R<sub>F</sub> die Werte 'R1' oder 'R2' zuzüglich des Hysteresewerts, wird die Meldung gelöscht.

## <span id="page-9-1"></span>**2.3.2 Überwachung auf Unter- bzw. Überspannung**

Im Ansprechwert-Menü 'AL' ([Kapitel 4.4\)](#page-21-0) können die beiden Parameter ('U ˂' und 'U ˃') zur Überwachung der Netznennspannung *U*n aktiviert bzw. deaktiviert werden. Der maximale Unterspannungswert ist durch den Überspannungswert begrenzt.

Der Effektivwert der Netznennspannung *U*n wird überwacht. Erreicht oder unterschreitet bzw. erreicht oder überschreitet die Netznennspannung *U*n die Grenzwerte ('U ˂' und 'U ˃'), führt dies zu einem Alarm. Das Überschreiten der für das ISOMETER® maximal zulässigen Netznennspannung *U*n löst auch bei deaktiviertem Überspannungsgrenzwert eine Alarmmeldung aus. Der Alarm wird gelöscht, wenn die Grenzwerte zuzüglich der Hysterese [\(Kapitel 4.4.1\)](#page-21-1) nicht mehr verletzt werden.

## <span id="page-9-2"></span>**2.3.3 Selbsttest/Fehlercodes**

Der **Selbsttest** prüft die Funktion des ISOMETER®s, den Anschluss an Erde sowie den Anschluss an das zu überwachende Netz. Bei einem automatisch gestarteten Selbsttest schalten die Alarmrelais nicht. Für einen manuell gestarteten Selbsttest kann das Schalten der Alarmrelais mit dem Parameter 'test' in der Meldezuordnung (Menü 'out', [Kapitel 4.5.2\)](#page-23-0) eingestellt werden. Für die Dauer des Tests wird im Display 'tES' angezeigt.

Bei erkannten Funktionsstörungen oder fehlenden Verbindungen blinken die LEDs 'ON'/'AL1'/'AL2'. Das Display zeigt die Fehlercodes ('E.xx') an und in der Werkseinstellung schaltet das Relais 'K2'. Die Relaiszuordnung zu einem Gerätefehler ist mit dem Parameter 'Err' im Menü 'out' in der Meldezuordnung einstellbar.

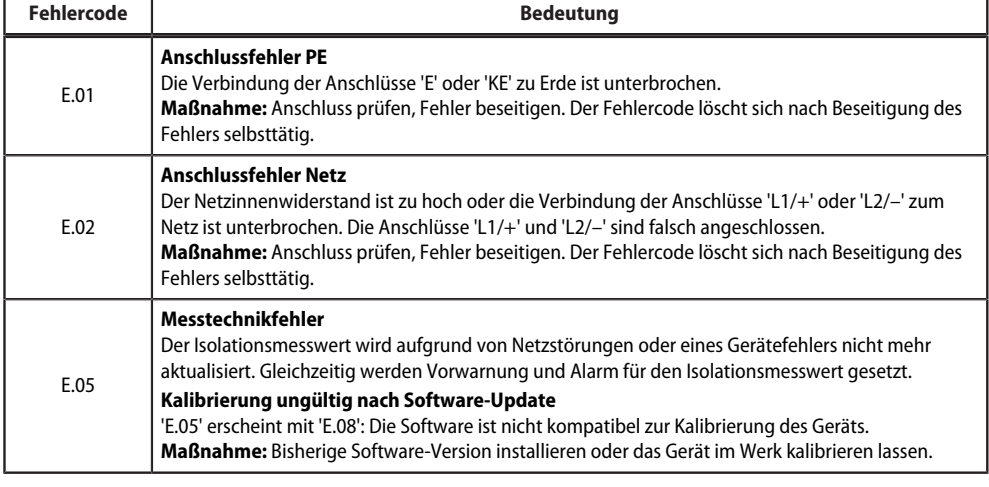

<span id="page-9-3"></span>Bei einem Gerätefehler erscheinen **Fehlercodes** im Display. Nachfolgend sind einige beschrieben:

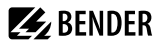

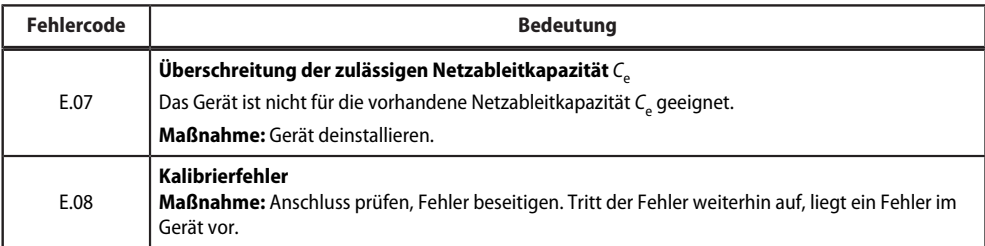

Interne Gerätefehler 'E.xx' können durch äußere Störungen oder interne Hardwarefehler auftreten. Sollte die Fehlermeldung nach einem Neustart des Geräts oder dem Zurücksetzen auf Werkseinstellung (Menüpunkt 'FAC') wieder auftreten, muss das Gerät zur Reparatur. Nach Beseitigung des Fehlers schalten die Alarmrelais selbständig bzw. durch Drücken der Reset-Taste in die Ausgangslage zurück. Der Selbsttest kann einige Minuten dauern.

#### **2.3.3.1 Automatischer Selbsttest**

In der Werkseinstellung erfolgt nach dem Zuschalten der Versorgungsspannung *U*<sup>s</sup> und danach alle 24 h ein Selbsttest. Der Zyklus ist einstellbar: off, 1 h, 24 h [\(siehe Kapitel 4.6](#page-24-1)).

Der Selbsttest beim Gerätestart kann unterdrückt werden, damit das Gerät schneller in den Messbetrieb gelangt. Dazu im Menü 'SEt' den Parameter 'S.Ct = off' setzen.

#### **2.3.3.2 Manueller Selbsttest**

Der manuelle Selbsttest wird gestartet durch Drücken der externen Test/Reset-Taste oder der Test-Taste 'T' am Gerät ˃ 1,5 s. Beim Halten der Test-Taste 'T' werden zusätzlich alle Display-Elemente angezeigt.

#### **2.3.3.3 Anschlussüberwachung**

Die vom Gerätetest aufgerufene Anschlussüberwachung überprüft die Verbindungen der Klemmen 'E' und 'KE' zum Schutzleiter PE. Ein hierbei erkannter Fehler führt zur Meldung Gerätefehler ('Err') und der Fehlercode 'E.01' erscheint auf dem Display.

Die Netzanschlussüberwachung überprüft die Verbindungen der Klemmen 'L1/+' und 'L2/–' zum zu überwachenden Netz. Mit dem Erkennen einer Unterbrechung oder einer zu hochohmigen Verbindung zwischen L1/+ und L2/– über den Netzinnenwiderstand wird ebenfalls der Gerätefehler ('Err') gesetzt und der Fehlercode 'E.02' erscheint auf dem Display. Da die Überprüfung des Netzanschlusses unter Umständen durch Störungen aus dem Netz lange Zeit in Anspruch nehmen kann oder sogar fehlerhafte Ergebnisse liefert, ist es möglich, die Netzanschlussüberwachung mit dem Parameter 'nEt' im Menü 'SEt' abzuschalten.

## <span id="page-10-0"></span>**2.3.4 Funktionsstörung**

Das Gerät prüft einige seiner Funktionen kontinuierlich im Betrieb. Bei einem Fehler wird der Gerätefehler ('Err') gesetzt, im Display erscheint 'E.xx' als Kennung für den Fehlertyp xx und die LEDs 'ON'/'AL1'/'AL2' blinken.

Sollte der Fehler nach einem Geräteneustart oder dem Zurücksetzen auf die Werkseinstellung wiederholt auftreten, sollte Kontakt zum Bender-Service aufgenommen werden.

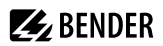

## <span id="page-11-0"></span>**2.3.5 Meldezuordnung der Alarmrelais K1/K2**

Den Alarmrelais können über das Menü 'out' wahlweise die Meldungen 'Gerätefehler', 'Isolationsfehler', 'Unter-/Überspannungsfehler', 'Gerätetest' und 'Gerätestart mit Alarm' zugeordnet werden.

Ein **Isolationsfehler** wird mit den Meldungen '+R1', '–R1', '+R2' und '–R2' dargestellt. Die Meldungen '+R1' und '+R2' kennzeichnen einen Isolationsfehler an Leiter L1/+. Die Meldungen '–R1' und '–R2' kennzeichnen einen Isolationsfehler an Leiter L2/–. Ist eine Zuordnung zu einem Leiter, z. B. wegen eines symmetrischen Isolationsfehlers, nicht möglich, werden die jeweiligen '+'- und '–'-Meldungen gemeinsam gesetzt.

Die Meldung 'test' kennzeichnet einen **Gerätetest**.

Die Meldung 'S.AL' kennzeichnet einen **Gerätestart mit Alarm**. Mit dem Parameterwert 'S.AL = on' startet das ISOMETER® nach dem Anlegen der Versorgungsspannung  $U_{\rm s}$  mit dem Isolationsmesswert  $R_{\rm F}$  = 0 Ω und setzt alle aktivierten Alarme. Erst wenn die Messwerte aktuell und keine Grenzwerte verletzt sind, werden die Alarme gelöscht. In der Werkseinstellung mit 'S.AL = off' startet das ISOMETER® ohne Alarm.

*Empfehlung: Parameterwert 'S.AL' für beide Relais identisch einstellen.* T

## <span id="page-11-1"></span>**2.3.6 Mess- und Ansprechzeiten**

#### **Ansprecheigenzeit** *t*ae

Die Ansprecheigenzeit *t*ae ist die Zeit, die das ISOMETER® für das Bestimmen des Messwerts benötigt. Sie ist für den Isolationsmesswert *R*F, die Netzableitkapazität *C*e, die Verlagerungsspannungen *U*L1e und *U*L2e sowie den fehlerbehafteten Leiter L1/+ bzw. L2/- abhängig vom Isolationswiderstand R<sub>F</sub> und der Netzableitkapazität C<sub>e</sub>. Netzstörungen können zu verlängerten Messzeiten führen. Die Messzeit der Netznennspannung *U*n ist davon unabhängig und erheblich kürzer.

#### **Ansprechverzögerung** *t*on

Die Ansprechverzögerung *t*on wird im Menü 't' mit dem Parameter 'ton' einheitlich für alle Meldungen eingestellt, wobei jede in der Meldezuordnung aufgeführte Alarmmeldung einen eigenen Timer für *t*on hat. Diese Verzögerung kann für die Störunterdrückung bei kurzen Messzeiten eingesetzt werden.

Die Signalisierung eines Alarms erfolgt erst, wenn für die Dauer von *t*on ununterbrochen eine Grenzwertverletzung des jeweiligen Messwerts vorliegt. Jede wiederkehrende Grenzwertverletzung innerhalb der Zeit *t*on startet die Ansprechverzögerung 'ton' neu.

#### **Gesamtansprechzeit** *t*an

Die Gesamtansprechzeit *t*an ist die Summe der Ansprecheigenzeit *t*ae und der Ansprechverzögerung *t*on.

#### **Rückfallverzögerung**  $t_{off}$

Die Rückfallverzögerung *t*off kann im Menü 't' mit dem Parameter 'toff' einheitlich für alle Meldungen eingestellt werden, wobei jede in der Meldezuordnung aufgeführte Alarmmeldung einen eigenen Timer für *t*off hat.

Die Signalisierung eines Alarms wird solange aufrechterhalten, bis ununterbrochen für die Dauer von t<sub>off</sub> keine Grenzwertverletzung (inklusive Hysterese) des jeweiligen Messwerts mehr vorliegt. Nach jedem wiederkehrenden Wegfall der Grenzwertverletzung innerhalb der Zeit *t*off startet die Rückfallverzögerung 'toff' neu.

#### **Anlaufverzögerung** *t*

Nach Zuschalten der Versorgungsspannung U<sub>S</sub> wird die Alarmausgabe für die im Parameter 't' eingestellte Zeit (0…10 s) unterdrückt.

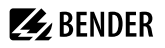

## <span id="page-12-0"></span>**2.3.7 Passwortschutz (on, OFF)**

Wurde der Passwortschutz aktiviert (on), können Einstellungen nur nach Eingabe des Passworts (0…999) vorgenommen werden. Zum Aktivieren siehe [Kapitel 4.7.](#page-24-2)

## <span id="page-12-1"></span>**2.3.8 Externe Test-/Reset-Taste (T/R)**

#### **Funktionen**

т

- Reset = externen Taster <  $1.5$  s drücken
- Reset + Selbsttest = externen Taster  $> 1.5$  s drücken
- Messfunktion stoppen = externen Taster dauerhaft drücken

*Bei gestoppter Messfunktion wird im Display 'StP' angezeigt.*

Die Stopp-Funktion kann ebenfalls über einen Schnittstellen-Befehl ausgelöst und in diesem Fall nur über die Schnittstelle zurückgesetzt werden.

Mit einer externen Test/Reset-Taste darf nur ein ISOMETER® angesteuert werden.

Eine galvanische Parallelschaltung mehrerer Test- oder Reset-Eingänge für Sammelprüfungen von Isolationsüberwachungsgeräten ist nicht erlaubt.

## <span id="page-12-2"></span>**2.3.9 Fehlerspeicher**

#### **Deaktiviert (OFF)**

Die LEDs und die Relais melden den Fehler, solange er erkannt wird.

#### **Aktiviert (on)**

Die LEDs und die Relais melden den Fehler solange, bis ein Reset erfolgt oder die Versorgungsspannung *U*<sup>s</sup> abgeschaltet wird.

## <span id="page-12-3"></span>**2.3.10 Historienspeicher HiS**

Der Historienspeicher speichert ausschließlich die Messwerte für den ersten Fehler. Um neue Messwerte speichern zu können, muss der Historienspeicher gelöscht werden.

Die angehakten Werte in der Tabelle in [Messwerte anzeigen](#page-20-1) können gespeichert werden.

## <span id="page-12-4"></span>**2.3.11 Schnittstelle/Protokolle**

Das ISOMETER® benutzt die serielle Hardware-Schnittstelle RS-485 mit folgenden Protokollen:

• **BMS**

Das BMS-Protokoll ist wesentlicher Bestandteil der Bender-Messgeräte-Schnittstelle (BMS-Bus-Protokoll). Die Datenübertragung erfolgt mit ASCII-Zeichen.

#### • **Modbus RTU**

Modbus RTU ist ein Anwendungsschicht-Messaging-Protokoll und bietet Master/Slave-Kommunikation zwischen Geräten, die zusammen über Bussysteme und Netzwerke verbunden sind. Modbus-RTU-Nachrichten haben eine 16-Bit-CRC (Cyclic-Redundant Checksum), die die Zuverlässigkeit gewährleistet.

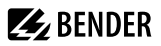

#### • **IsoData**

Das ISOMETER® sendet etwa sekündlich einen ASCII-Datenstring. Eine Kommunikation mit dem ISOMETER® ist in diesem Modus nicht möglich und es dürfen keine weiteren Sender an der RS-485-Busleitung angeschlossen sein. Der ASCII-Datenstring für das ISOMETER® ist in [IsoData-Datenstring](#page-26-2) beschrieben.

Die Parameter-Adresse, Baudrate und Parität für die Schnittstellen-Protokolle werden im Menü 'out' konfiguriert.

1

*Mit 'Adr = 0', werden die Menüpunkte 'Baudrate' und 'Parität' im Menü nicht angezeigt und das IsoData-Protokoll ist aktiviert.*

*Mit einer gültigen Bus-Adresse (ungleich 0) wird der Menüpunkt 'Baudrate' im Menü angezeigt. Der Parameterwert '---' für die Baudrate kennzeichnet das aktivierte BMS-Protokoll. In diesem Fall ist die Baudrate für das BMS-Protokoll mit 9600 Baud festgelegt. Wird der Parameterwert der Baudrate ungleich '---' eingestellt, ist das Modbus-Protokoll mit einstellbarer Baudrate aktiviert.*

## **Z** BENDER

## <span id="page-14-0"></span>**3 Montage, Anschluss und Inbetriebnahme**

## <span id="page-14-1"></span>**3.1 Abmessungen**

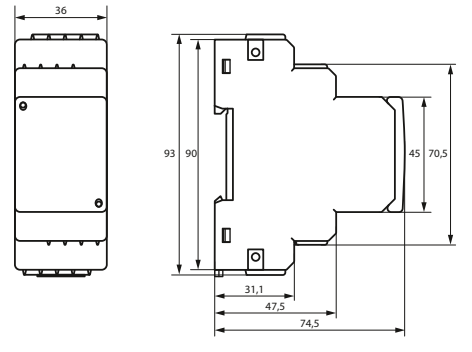

Abbildung: Maßbild (in mm)

## <span id="page-14-2"></span>**3.2 Montage**

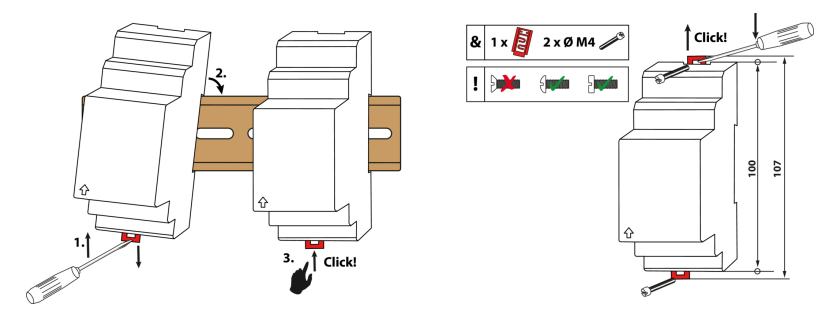

Abbildung: Montage auf Hutschiene (links) oder mit Schraubbefestigung (rechts)

## <span id="page-15-0"></span>**3.3 Anschluss**

Die für die Verdrahtung erforderlichen Leiterquerschnitte sind in den technischen Daten ab [Technische Daten](#page-39-1) [isoPV425](#page-39-1) angegeben.

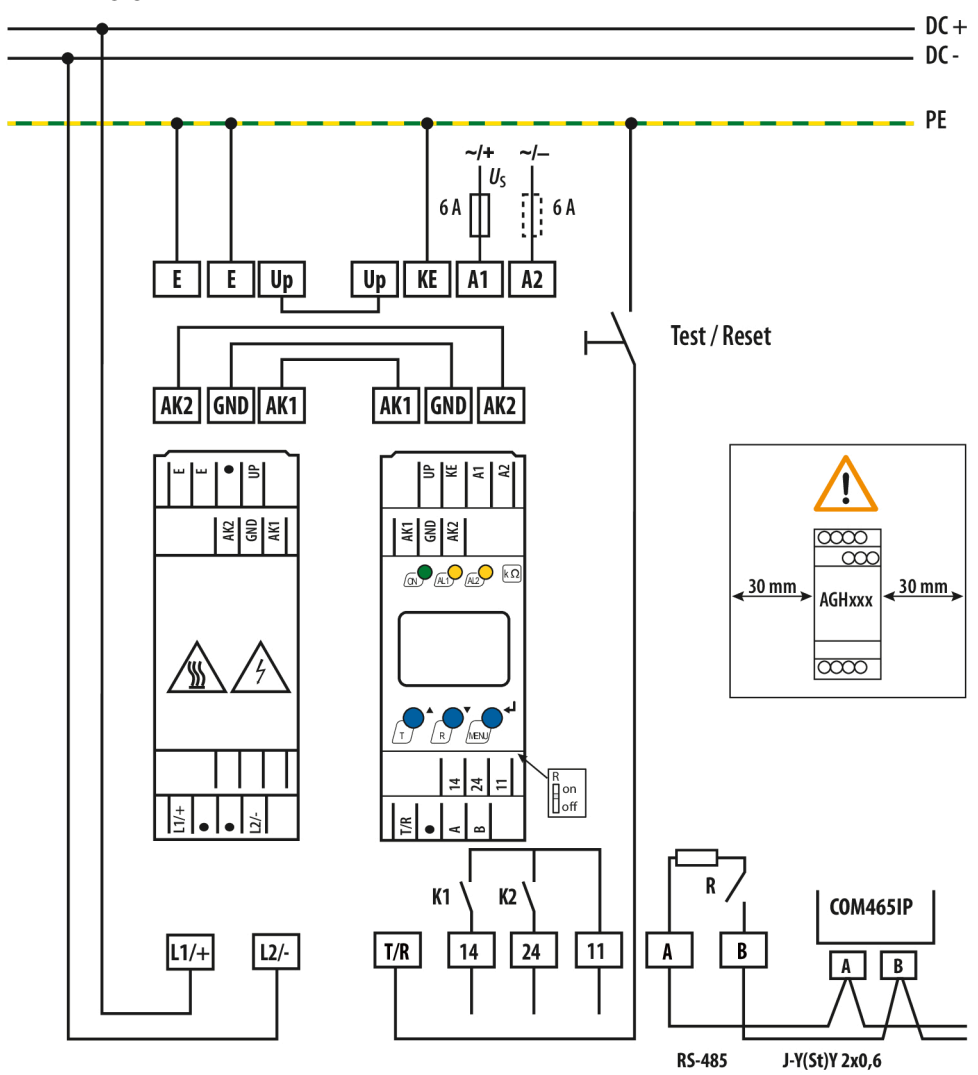

Abbildung: Anschlusszeichnung

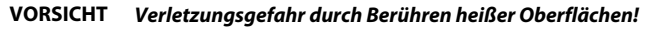

*Bei Betrieb des AGH420 an Netzspannungen > 800 V können Gehäusetemperaturen über 60 °C auftreten.*

• Geräteflächen nach Zuschalten der Netzspannung nicht berühren.

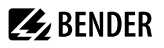

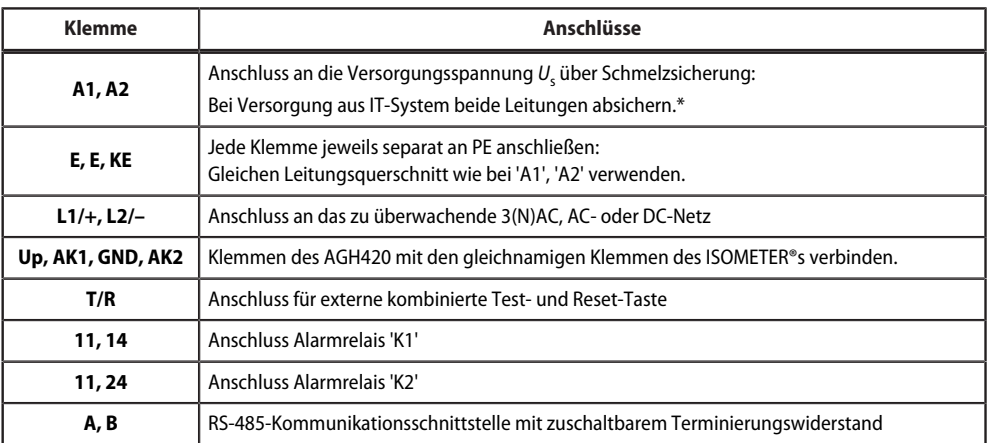

#### *\* Für UL-Anwendungen:* ٦

*Nur 60/75-°C-Kupferleitungen verwenden!*

*Die Versorgungsspannung U<sup>s</sup> bei UL- und CSA-Applikationen zwingend über 5-A-Vorsicherungen zuführen.*

## <span id="page-16-0"></span>**3.4 Inbetriebnahme**

1. **Korrekten Anschluss** des ISOMETER®s an das zu überwachende Netz **prüfen**.

#### 2. **Versorgungsspannung** *U*<sup>s</sup> für ISOMETER® **zuschalten.**

Das Gerät führt eine Kalibrierung, einen Selbsttest und eine Justierung auf das zu überwachende IT-Netz durch. Dieser Ablauf kann bei großen Netzableitkapazitäten bis zu 4 min dauern. Danach wird der aktuelle Isolationswiderstand als Standardanzeige eingeblendet, z. B:

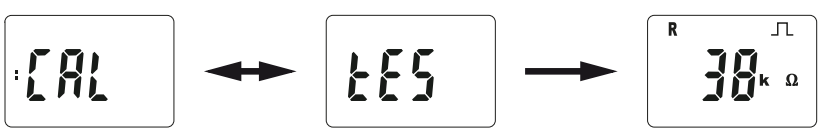

Das Pulssymbol signalisiert eine störungsfreie Aktualisierung der Widerstands- und Kapazitätsmesswerte. Falls durch Störungen der Messwert nicht aktualisiert werden kann, wird das Pulssymbol ausgeblendet.

Als Standardanzeige kann auch die Spannung des zu überwachenden IT-Netzes ausgewählt werden: Messwertanzeige *U*<sub>L1L2</sub> mit den Aufwärts-, Abwärts-Tasten auswählen und mit der Eingabe-Taste übernehmen.

- 3. **Manuellen Selbsttest starten** durch Drücken der Test-Taste 'T'. Während des Drückens der Taste (> 1,5 s) werden alle für dieses Gerät verfügbaren Display-Elemente angezeigt. Für die Dauer des Tests blinkt der Schriftzug 'tES'. Ermittelte Funktionsstörungen werden als Fehlercode angezeigt ([siehe Kapitel 2.3.3.1](#page-9-3)). Die Alarmrelais werden dabei nicht geprüft (Werkseinstellung). Im Menü 'out' kann die Einstellung so geändert werden, dass beim manuellen Selbsttest die Relais in den Alarmzustand wechseln.
- 4. **Werkseinstellung auf Eignung prüfen.**

Sind die Einstellungen für die überwachte Anlage geeignet?

Liste der Werkseinstellungen, siehe Tabellen ab [Kapitel 4.4.](#page-21-0)

#### 5. **Funktion mit einem echten Isolationsfehler prüfen.**

Das ISOMETER® am überwachten Netz z. B. mit einem dafür geeigneten Widerstand gegen Erde prüfen.

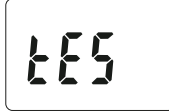

## <span id="page-18-0"></span>**4 Bedienung**

## <span id="page-18-1"></span>**4.1 Bedien- und Display-Elemente**

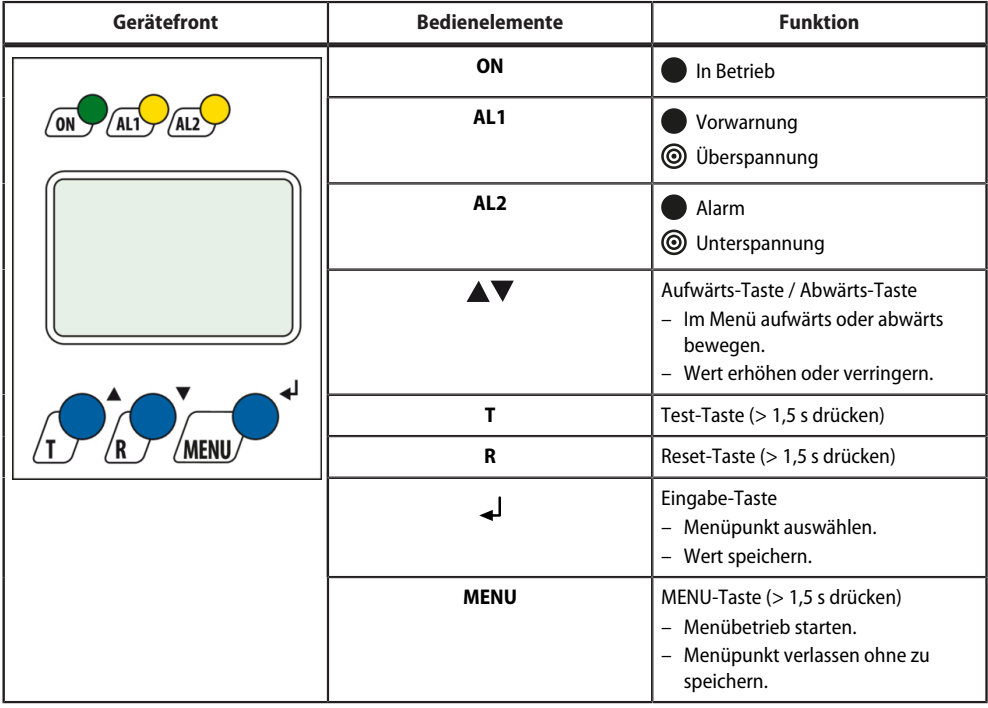

LED an

i

LED blinkt

*Die Meldungen 'Vorwarnung' und 'Alarm' lassen sich den Relais zuordnen, siehe [Kapitel 4.5.2](#page-23-0).*

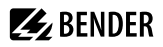

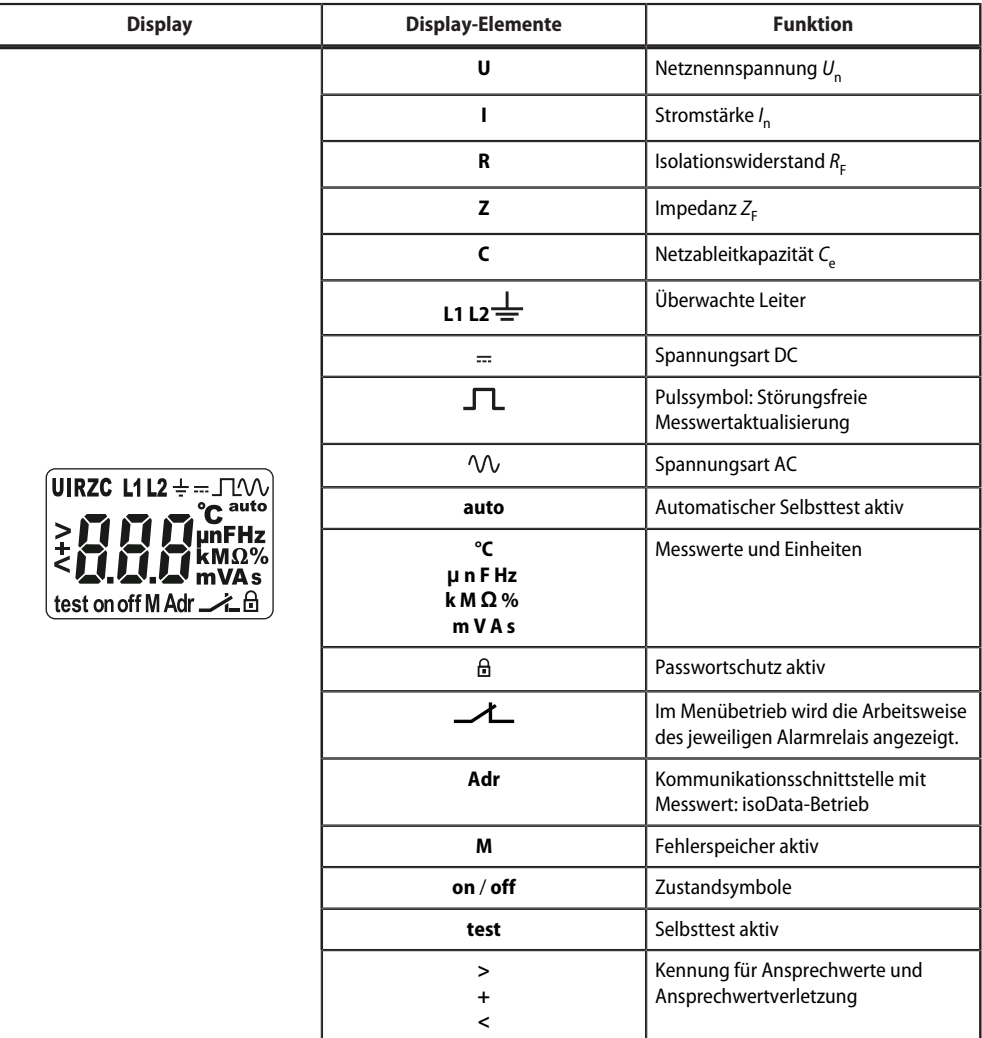

i

*Die jeweils einstellbaren Parameter des Displays blinken.*

## <span id="page-20-0"></span>**4.2 Menü-Übersicht**

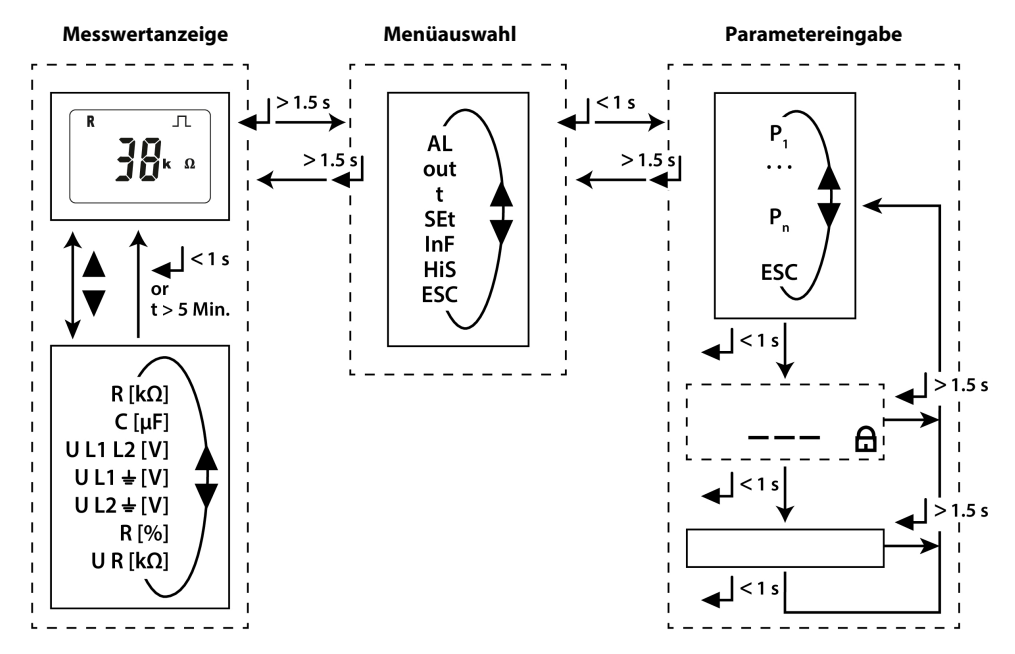

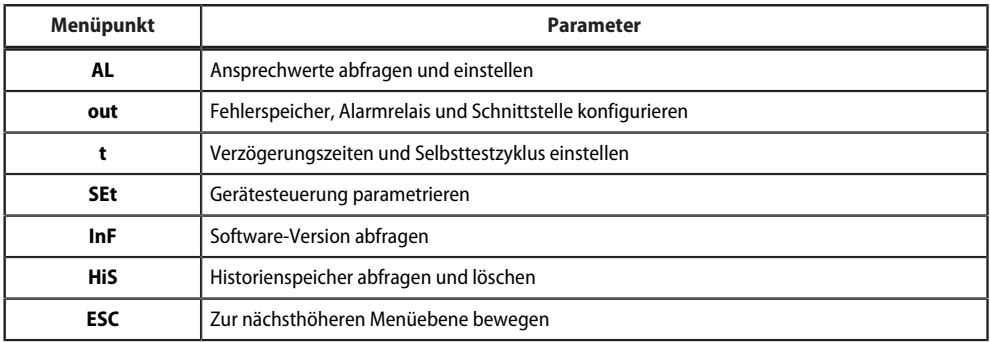

## <span id="page-20-1"></span>**4.3 Messwerte anzeigen**

## **Übersicht**

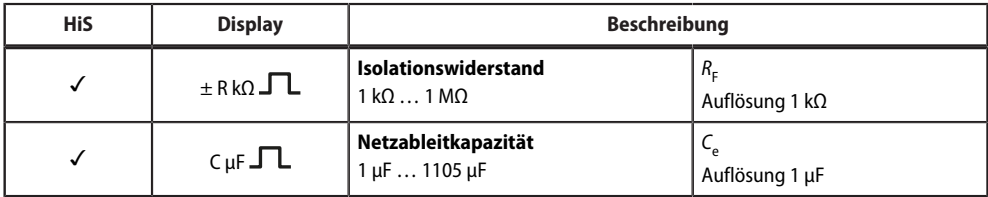

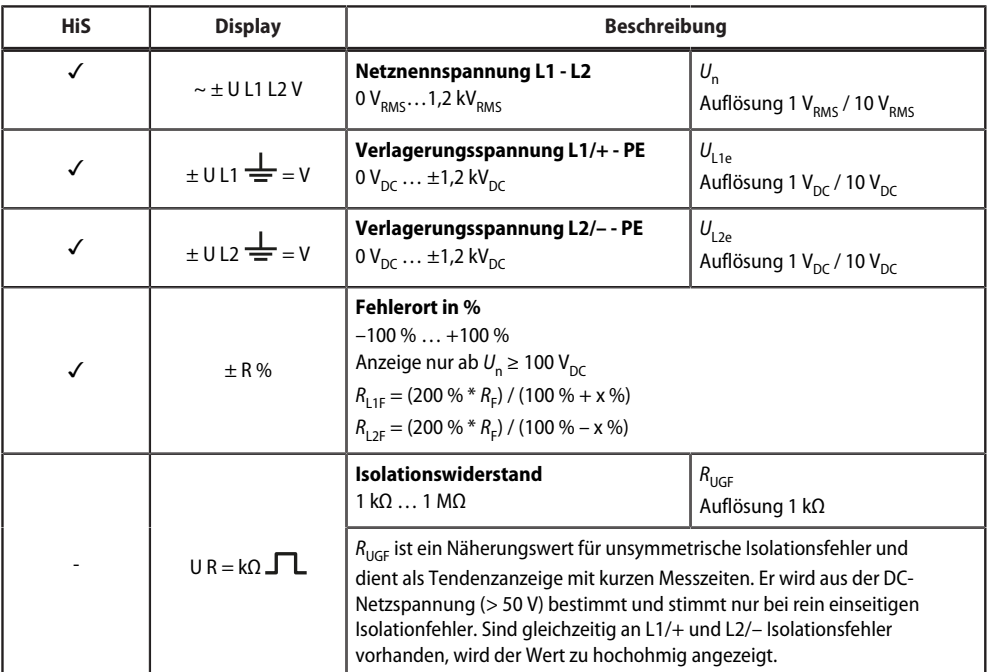

✓ Messwert kann im Historienspeicher angezeigt werden.

#### **Aktuelle Messwerte anzeigen**

Die Standardanzeige gibt den aktuellen Wert für *R<sub>F</sub>* aus. Zum Anzeigen der anderen Messwerte die Aufwärtsoder Abwärts-Taste drücken. Nach spätestens 5 min springt das Display wieder zur Standardanzeige.

i *Das Pulssymbol kennzeichnet einen aktuellen Messwert. Fehlt dieses Symbol, läuft die Messung und der letzte gültige Messwert wird angezeigt. Die Symbole '˂' oder '˃' werden zum Messwert eingeblendet, wenn ein Ansprechwert erreicht oder verletzt bzw. der Messbereich unter- oder überschritten wurde.*

## <span id="page-21-0"></span>**4.4 Ansprechwerte einstellen (AL)**

## <span id="page-21-1"></span>**4.4.1 Parameter für Isolationswiderstand einstellen**

#### **Anleitung**

- 1. Menü 'AL' öffnen.
- 2. Parameter 'R1' für Vorwarnung oder Parameter 'R2' für Alarm wählen.
- 3. Wert einstellen und mit Enter bestätigen.

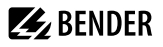

## <span id="page-22-0"></span>**4.4.2 Parameter für Unterspannung und Überspannung einstellen**

#### **Anleitung**

- 1. Menü 'AL' öffnen.
- 2. Parameter 'U <' für Unterspannung oder Parameter 'U >' für Überspannung wählen.
- 3. Wert einstellen und mit Enter bestätigen.

#### <span id="page-22-1"></span>**4.4.3 Übersicht Ansprechwerte**

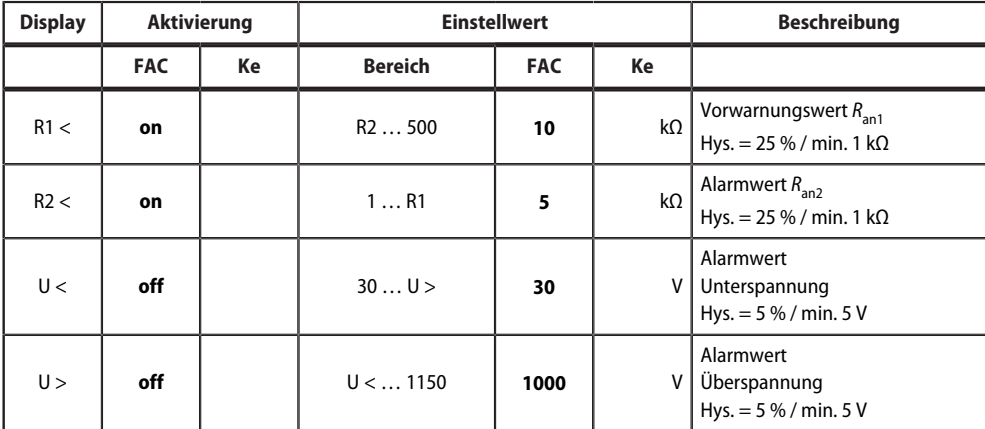

FAC Werkseinstellung

Ke Kundeneinstellungen

## <span id="page-22-2"></span>**4.5 Fehlerspeicher, Alarmrelais und Schnittstellen konfigurieren (out)**

Um Fehlerspeicher, Alarmrelais und Schnittstellen zu konfigurieren, Menü 'out' aufrufen.

#### <span id="page-22-3"></span>**4.5.1 Relais konfigurieren**

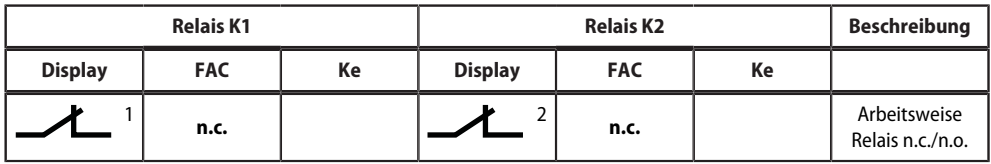

FAC Werkseinstellung

Ke Kundeneinstellung

#### <span id="page-23-0"></span>**4.5.2 Meldungen den Relais zuordnen**

Die Einstellung 'on' ordnet die Meldung dem jeweiligen Relais zu. Die LED-Anzeige ist direkt den Meldungen zugeordnet und hat keinen Bezug zu den Relais.

**Z** BENDER

Kann das Gerät einen asymmetrischen Isolationsfehler dem entsprechenden Leiter (L1/+ oder L2/–) zuordnen, setzt es nur die jeweilige Meldung. Andernfalls werden die Meldungen L1/+ und L2/– gemeinsam gesetzt.

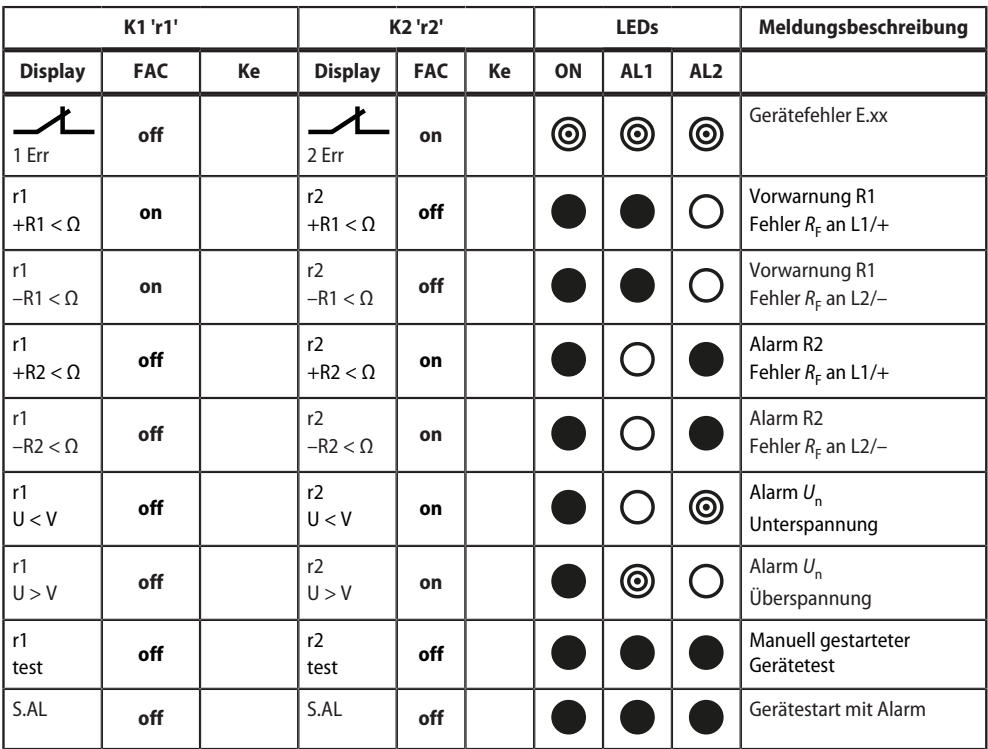

FAC Werkseinstellung

Ke Kundeneinstellung

- LED aus O
- LED blinkt  $\circledcirc$
- LED an

#### <span id="page-23-1"></span>**4.5.3 Fehlerspeicher aktivieren oder deaktivieren**

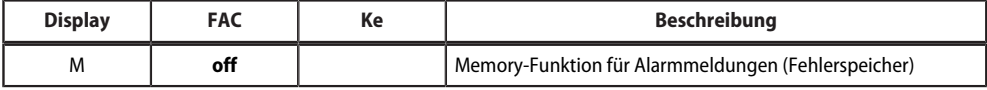

FAC Werkseinstellung

Ke Kundeneinstellung

## <span id="page-24-0"></span>**4.5.4 Schnittstellen konfigurieren**

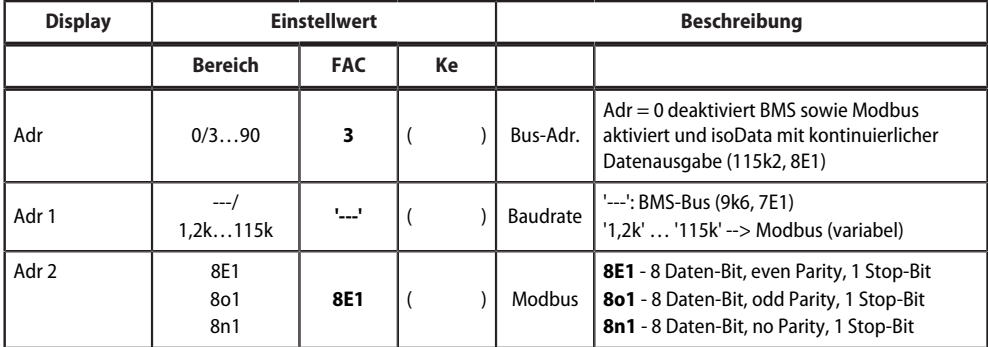

FAC Werkseinstellung<br>Ke Kundeneinstellur

Ť

Ke Kundeneinstellungen<br>() Kundeneinstellung, di

Kundeneinstellung, die durch FAC nicht verändert wird.

*Adr 2 kann nur ausgewählt werden, wenn Adr 1 nicht '---' ist.*

## <span id="page-24-1"></span>**4.6 Verzögerungen und Selbsttestzyklus einstellen (t)**

Um die Zeiten zu konfigurieren, Menü 't' öffnen.

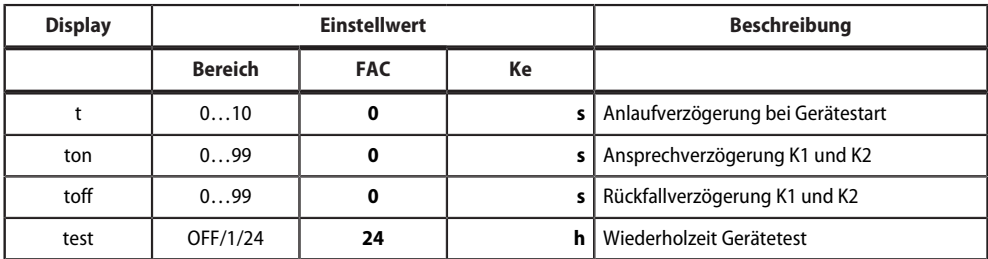

FAC Werkseinstellung

Ke Kundeneinstellungen

## <span id="page-24-2"></span>**4.7 Gerätesteuerung parametrieren (SEt)**

Um die Gerätesteuerung zu parametrieren, Menü 'SEt' öffnen.

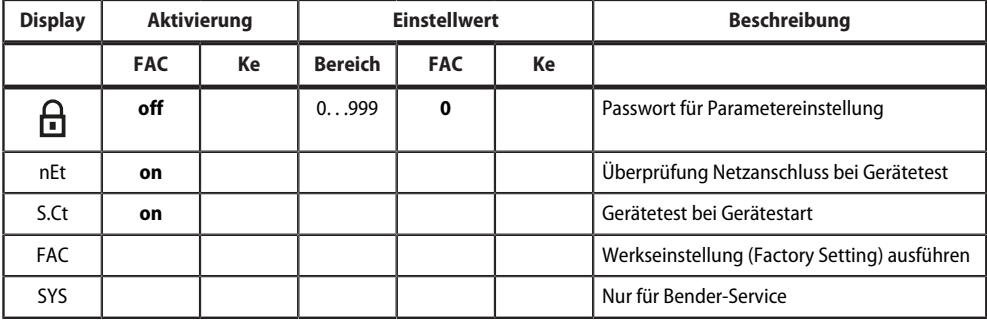

FAC Werkseinstellung

Ke Kundeneinstellungen

## <span id="page-25-0"></span>**4.8 Werkseinstellungen wiederherstellen**

Alle Einstellungen, mit Ausnahme der Schnittstellen-Parameter, werden auf Werkseinstellung zurückgesetzt.

- 1. MENU-Taste drücken (> 1,5 s).
- 2. Zu 'SEt' navigieren und mit Enter bestätigen.
- 3. Zu 'FAC' navigieren und mit Enter bestätigen.

#### <span id="page-25-1"></span>**4.9 Historienspeicher anzeigen und löschen (HiS)**

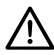

#### **HINWEIS**

Der Historienspeicher speichert nur die Werte für den ersten Fehler. Dazu muss der Historienspeicher leer sein.

#### **Historienspeicher anzeigen**

Menü 'HiS' aufrufen und aufwärts oder abwärts bewegen.

#### **Historienspeicher löschen**

Menü 'HiS' aufrufen, zu 'Clr' navigieren und bestätigen.

#### <span id="page-25-2"></span>**4.10 Software-Version abfragen (InF)**

Die Software-Version wird in Laufschrift ausgegeben. Sie kann danach schrittweise mit der Aufwärts- oder Abwärts-Taste ausgegeben werden.

#### **Anleitung**

- 1. MENU-Taste drücken (> 1.5 s).
- 2. Zu 'InF' navigieren und mit Enter bestätigen.
- 3. Ggf. mit Aufwärts- oder Abwärts-Taste schrittweise ausgeben.

## <span id="page-26-0"></span>**5 Datenzugriff mittels Schnittstellen**

## <span id="page-26-1"></span>**5.1 Datenzugriff mittels BMS-Protokoll**

Das BMS-Protokoll ist wesentlicher Bestandteil der Bender-Messgeräte-Schnittstelle (BMS-Bus-Protokoll). Die Datenübertragung erfolgt mit ASCII-Zeichen.

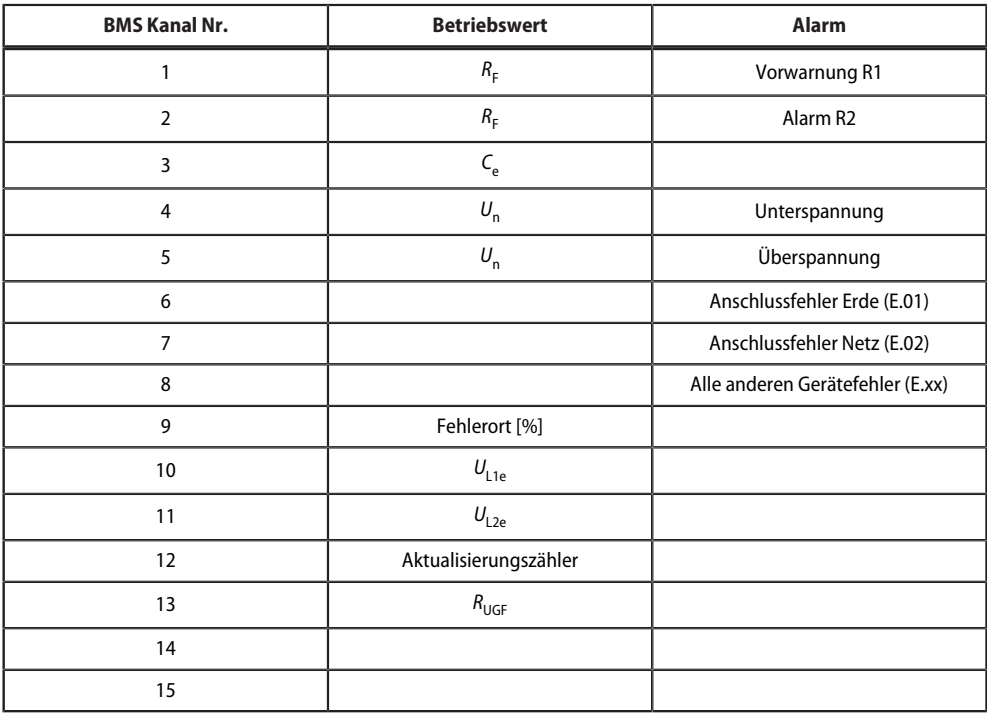

## <span id="page-26-2"></span>**5.2 IsoData-Datenstring**

Im IsoData-Modus sendet das ISOMETER® etwa sekündlich den gesamten Datenstring. Eine Kommunikation mit dem ISOMETER® ist in diesem Modus nicht möglich und es dürfen keine weiteren Sender an der RS-485- Busleitung angeschlossen sein.

IsoData ist im Menü 'out', Menüpunkt 'Adr' aktiviert, wenn Adr = 0 eingestellt ist. In diesem Fall blinkt in der Messwertanzeige das Symbol 'Adr'.

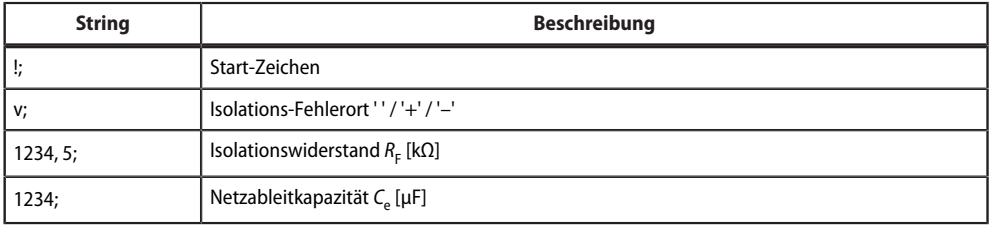

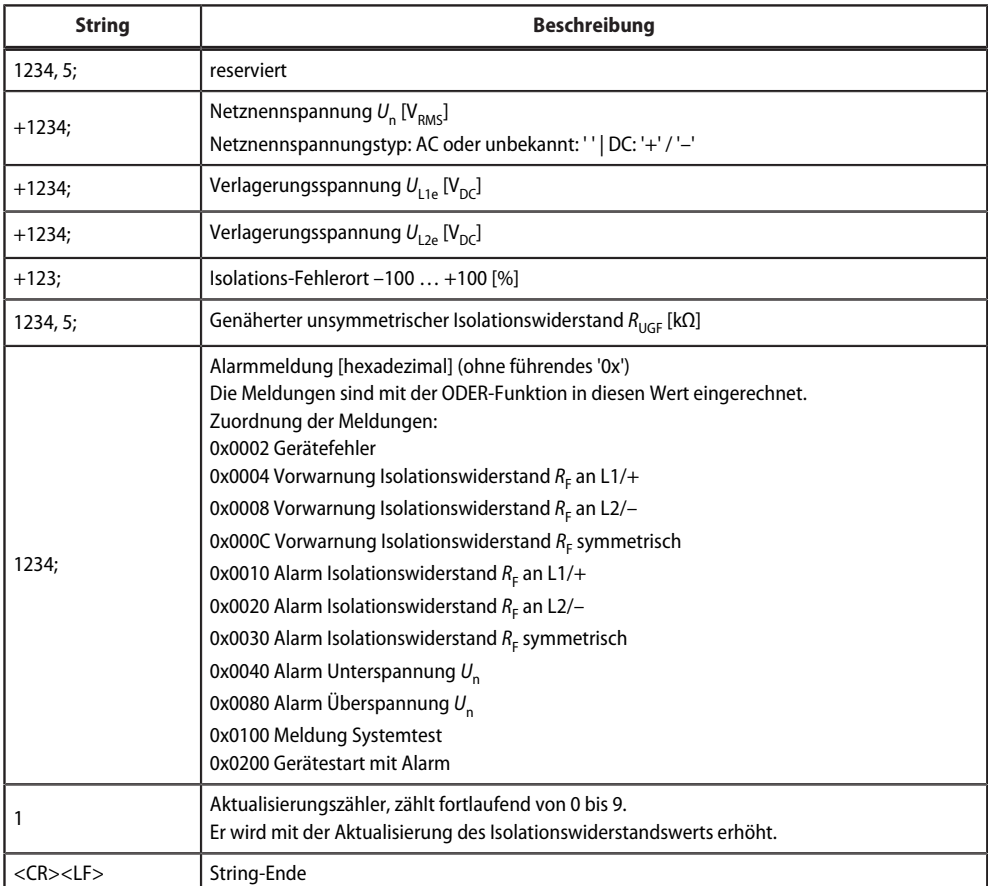

## <span id="page-27-0"></span>**5.3 Datenzugriff mittels Modbus RTU-Protokoll**

Anfragen an das ISOMETER® erfolgen mittels Funktionscode 0x03 (Read Holding Registers) oder dem Funktionscode 0x10 (Write Multiple Registers). Das ISOMETER® generiert eine funktionsbezogene Antwort und sendet diese zurück.

## <span id="page-27-1"></span>**5.3.1 Modbus-Register aus dem ISOMETER® auslesen**

Mit dem Funktionscode 0x03 werden die gewünschten Words des Prozessabbilds aus den 'Holding Registers' des ISOMETER®s ausgelesen. Dazu sind die Startadresse und die Anzahl der auszulesenden Register anzugeben. Bis zu 125 Words (0x7D) können in einer Abfrage ausgelesen werden.

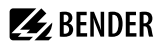

#### **Befehl des Masters an das ISOMETER®**

Im nachfolgenden Beispiel fragt der Master vom ISOMETER® mit der Adresse 3 den Inhalt des Registers 1003 an. Das Register enthält die Kanalbeschreibung von Messkanal 1.

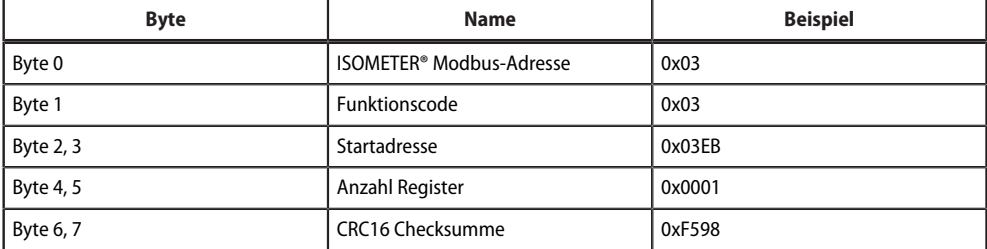

#### **Antwort des ISOMETER®s an den Master**

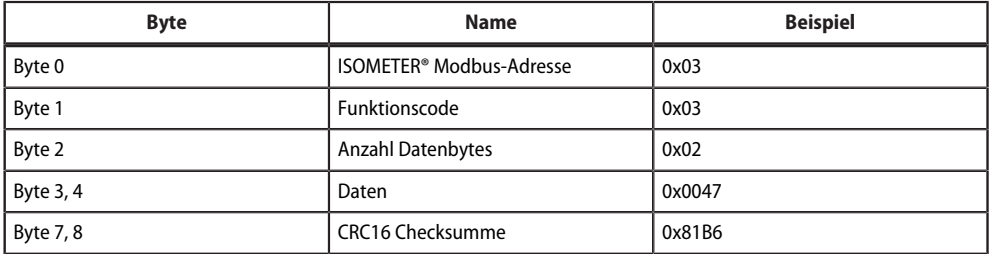

#### <span id="page-28-0"></span>**5.3.2 Modbus-Register schreiben (Parametrierung)**

Mit dem Funktionscode 0x10 (Preset Multiple Registers) können Register im Gerät verändert werden. Parameter-Register liegen ab Adresse 3000 vor. Zum Inhalt der Register siehe Tabelle in [Kapitel 5.3.4](#page-30-0).

#### **Befehl des Masters an das ISOMETER®**

In diesem Beispiel wird im ISOMETER® mit Adresse 3 der Inhalt der Register-Adresse 3003 auf 2 gesetzt.

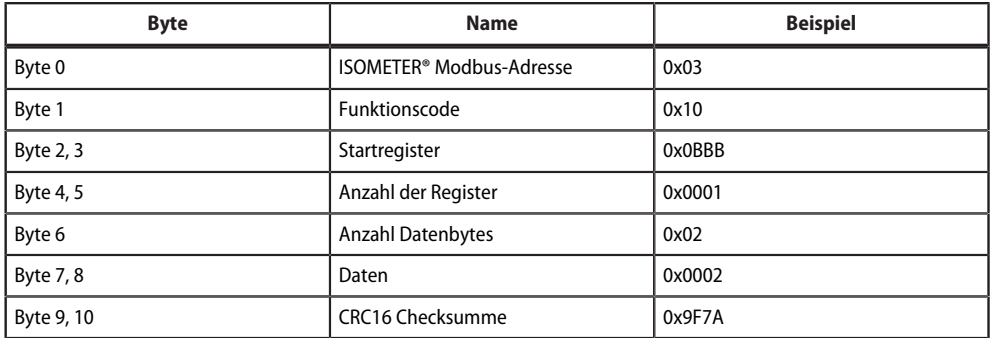

#### **Antwort des ISOMETER®s an den Master**

![](_page_29_Picture_149.jpeg)

## <span id="page-29-0"></span>**5.3.3 Exception-Code**

Kann das ISOMETER® eine Anfrage nicht beantworten, sendet es einen Exception-Code, mit dem der Fehler eingegrenzt werden kann.

![](_page_29_Picture_150.jpeg)

#### **Aufbau des Exception-Codes**

![](_page_29_Picture_151.jpeg)

## <span id="page-30-0"></span>**5.3.4 Belegung Modbus-Register**

Die Information in den Registern ist je nach Gerätezustand entweder der Messwert ohne Alarm, der Messwert mit Alarm 1, der Messwert mit Alarm 2 oder nur der Gerätefehler. Zum Alarm-Typ siehe auch '[AT&T = Alarm-](#page-34-0)[Typ und Test-Art \(intern/extern\)](#page-34-0)'.

![](_page_30_Picture_339.jpeg)

( ) Kanalbeschreibungs-Code (siehe '[Kanalbeschreibungen](#page-37-0)')

![](_page_30_Picture_340.jpeg)

![](_page_31_Picture_1.jpeg)

![](_page_31_Picture_310.jpeg)

![](_page_32_Picture_1.jpeg)

![](_page_32_Picture_346.jpeg)

![](_page_33_Picture_1.jpeg)

![](_page_33_Picture_350.jpeg)

RO Read only

RW Read/Write

WO Write only

## <span id="page-33-0"></span>**5.3.5 Gerätespezifische Datentypen**

#### **Gerätename**

Das Datenformat des Gerätenamens besteht aus zehn Words mit je zwei ASCII-Zeichen.

![](_page_33_Picture_351.jpeg)

#### **Messwerte**

Jeder Messwert liegt als Kanal vor und besteht aus 8 Bytes (4 Registern). Die erste Messwert-Registeradresse ist 1000. Die Struktur eines Kanals ist immer gleich. Inhalt und Anzahl sind geräteabhängig. Der Aufbau eines Kanals am Beispiel von Kanal 1:

![](_page_33_Picture_352.jpeg)

#### **Float = Gleitkommawerte der Kanäle**

Darstellung der Bitfolge für die Verarbeitung analoger Messwerte nach IEEE 754

![](_page_33_Picture_353.jpeg)

E Exponent<br>M Mantisse

M Mantisse<br>S Vorzeiche

Vorzeichen

![](_page_34_Picture_313.jpeg)

#### <span id="page-34-0"></span>**AT&T = Alarm-Typ und Test-Art (intern/extern)**

• Bits 0 bis 2: Codierung des Alarm-Typs

• Bits 3 bis 5: reserviert; Wert 0

• Bit 6 oder 7: gesetzt, wenn ein interner oder externer Test abgelaufen ist

Andere Werte sind reserviert. Das komplette Byte wird aus der Summe von Alarm-Typ und Test-Art errechnet.

#### **R&U = Bereich und Einheit**

![](_page_35_Picture_472.jpeg)

• Bits 0 bis 4: Codierung der Einheit

• Bits 6 und 7: Gültigkeitsbereich eines Werts

• Bit 5: reserviert

Das komplette Byte wird aus der Summe von Einheit und Gültigkeitsbereich errechnet.

![](_page_36_Picture_0.jpeg)

#### **Meldezuordnung der Relais**

Jedem Relais können verschiedene Meldungen zugeordnet werden. Die Zuordnung erfolgt über ein 16-Bit-Register je Relais mit den nachfolgend beschriebenen Bits. Die nachfolgende Tabelle gilt für Relais 1 und Relais 2, wobei 'x' für die Nummer des Relais steht. Ein gesetztes Bit aktiviert die beschriebene Funktion.

![](_page_36_Picture_247.jpeg)

## <span id="page-37-0"></span>**Kanalbeschreibungen**

![](_page_37_Picture_188.jpeg)

Für die Datenkonvertierung von Parametern werden Datentypbeschreibungen benötigt. Eine Darstellung von Texten ist hier nicht notwendig.

![](_page_37_Picture_189.jpeg)

![](_page_38_Picture_0.jpeg)

![](_page_38_Picture_45.jpeg)

## <span id="page-39-0"></span>**6 Technische Daten**

## <span id="page-39-1"></span>**6.1 Technische Daten isoPV425**

## **Isolationskoordination nach IEC 60664-1/-3**

## **Definitionen**

![](_page_39_Picture_148.jpeg)

![](_page_40_Picture_0.jpeg)

## **Überwachtes IT-System**

![](_page_40_Picture_201.jpeg)

## **Anzeigen, Speicher**

![](_page_41_Picture_176.jpeg)

**Z**BENDER

![](_page_42_Picture_0.jpeg)

#### **Umwelt/EMV**

L, L,

÷  $\overline{a}$ J.

![](_page_42_Picture_158.jpeg)

#### **Mechanische Beanspruchung nach IEC 60721**

![](_page_42_Picture_159.jpeg)

#### **Anschluss**

#### **Schraubklemmen**

![](_page_42_Picture_160.jpeg)

![](_page_43_Picture_1.jpeg)

#### **Federklemmen**

![](_page_43_Picture_164.jpeg)

#### **Sonstiges**

![](_page_43_Picture_165.jpeg)

## <span id="page-43-0"></span>**6.2 Technische Daten AGH420**

#### **Isolationskoordination nach IEC 60664-1/-3**

#### **Definitionen**

![](_page_43_Picture_166.jpeg)

#### **Bemessungs-Stoßspannung**

IC1/IC2 8 kV

![](_page_44_Picture_0.jpeg)

#### **Bemessungs-Isolationsspannung**

![](_page_44_Picture_167.jpeg)

![](_page_45_Picture_1.jpeg)

#### **Anschluss**

#### **Schraubklemmen**

![](_page_45_Picture_183.jpeg)

Abstand zu benachbarten Geräten ab  $U_n > 800$  V  $\geq 30$  mm

Schutzart Einbauten (DIN EN 60529) and a state of the state of the state of the state of the state of the state of the state of the state of the state of the state of the state of the state of the state of the state of the

![](_page_46_Picture_0.jpeg)

![](_page_46_Picture_162.jpeg)

## <span id="page-46-0"></span>**6.3 Normen und Zulassungen**

Das ISOMETER® wurde unter Beachtung der in der Konformitätserklärung genannten Normen entwickelt.

Änderungen vorbehalten! Die angegebenen Normen berücksichtigen die bis zum 05.2018 gültige Ausgabe, sofern nicht anders angegeben.

# $C \in \mathcal{L}^{\text{CK}}$   $\mathcal{L}^{\text{CM}}$   $\text{FHI}$

#### **EU-Konformitätserklärung**

Hiermit erklärt die Bender GmbH & Co. KG, dass das unter die Funkanlagenrichtlinie fallende Gerät der Richtlinie 2014/53/EU entspricht. Der vollständige Text der EU-Konformitätserklärung ist unter der folgenden Internetadresse verfügbar:

[https://www.bender.de/fileadmin/content/Products/CE/CEKO\\_isoXX425.pdf](https://www.bender.de/fileadmin/content/Products/CE/CEKO_isoXX425.pdf)

#### **UKCA-Konformitätserklärung**

Hiermit erklärt die Bender GmbH & Co. KG, dass das unter die Funkrichtlinie fallende Gerät der RED-Richtlinie 2017 (S.I. 2017/1206). entspricht. Der vollständige Text der UKCA-Konformitätserklärung ist unter der folgenden Internetadresse verfügbar:

[https://www.bender.de/fileadmin/content/Products/UKCA/UKCA\\_isoXX425.pdf](https://www.bender.de/fileadmin/content/Products/UKCA/UKCA_isoXX425.pdf)

#### <span id="page-46-1"></span>**6.4 Bestelldaten**

![](_page_46_Picture_163.jpeg)

<sup>1)</sup> Ausführung Federklemme<br><sup>2)</sup> Ausführung Schraubklemr

2) Ausführung Schraubklemme

#### **Zubehör**

![](_page_46_Picture_164.jpeg)

![](_page_47_Picture_1.jpeg)

## **Passende Systemkomponenten**

![](_page_47_Picture_51.jpeg)

1) Ausführung Federklemme

2) Ausführung Schraubklemme

![](_page_48_Picture_0.jpeg)

#### **Bender GmbH & Co. KG**

Londorfer Straße 65 35305 Grünberg Germany

Tel.: +49 6401 807-0 info@bender.de www.bender.de

Alle Rechte vorbehalten. Nachdruck und Vervielfältigung nur mit Genehmigung des Herausgebers.

All rights reserved. Reprinting and duplicating only with permission of the publisher.

![](_page_48_Picture_6.jpeg)

![](_page_48_Picture_7.jpeg)